# **Latitude 12** 5000 Series 2-in-1

# Quick Start Guide

Guide d'information rapide Guia de iniciação rápida Hızlı Başlangıç Kılavuzu

# **2 Connect the power adapter and press the power button**

Brancher l'adaptateur d'alimentation et appuyer sur le bouton d'alimentation Ligue o transformador e carregue no botão de energia Güç adaptörünü takıp güç düğmesine basın توصيل مهايئ التيار والضغط على زر التشغيل

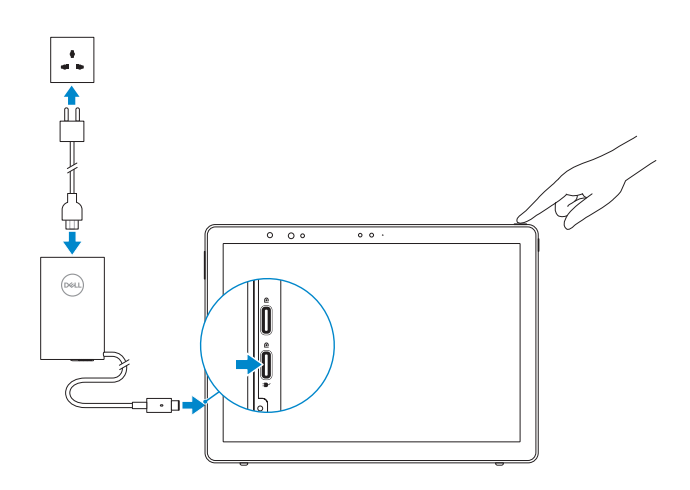

# **1 Insert optional micro-SIM and microSD memory card (sold separately)**

Insérer la carte micro-SIM en option et la carte mémoire microSD (vendue séparément)

### **Z** NOTE: If you are connecting to a secured wireless network, enter the password for the wireless network access when prompted.

Insira o cartão opcional micro-SIM e o cartão de memória microSD (vendidos em separado)

İsteğe bağlı micro-SIM ve microSD bellek kartını takın (ayrı satılır)

أدخل بطاقة SIM المصغرة وبطاقة ذاكرة microSD( تباع منفصلة(

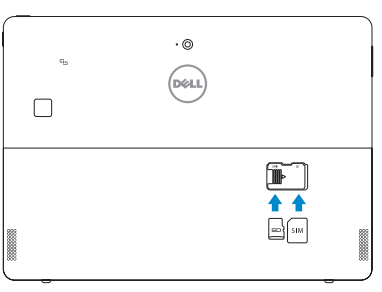

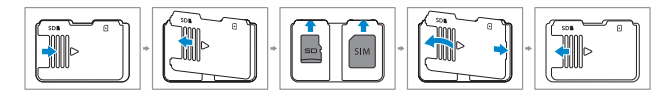

## **NOTE:** Make sure the card is correctly aligned and is inserted all the way.

 $\left(\bigcirc$ 

# **3 Finish Windows 10 setup**

Terminer l'installation de Windows 10 | Concluir a configuração do Windows 10 Windows 10 kurulumunu tamamlama إنهاء إعداد 10 Windows|

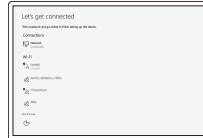

## **Connect to your network**

Se connecter au réseau Ligue-se à rede Ağınıza bağlanın التوصيل بالشبكة

- *P***REMARQUE :** si vous vous connectez à un réseau sans fil sécurisé, saisissez le mot de passe d'accès au réseau sans fil lorsque vous y êtes invité.
- **Z** NOTA: Se precisar de ligar a uma rede sem fios segura, insira a palavra-passe para aceder à mesma, quando necessário.
- **NOT:** Güvenli bir kablosuz ağa bağlanıyorsanız, istendiğinde kablosuz ağ erişim parolasını girin. **مالحظة:** في حالة اتصالك بشبكة السلكية مؤمنة، أدخل كلمة المرور لوصول الشبكة الالسلكية عند مطالبتك.
- **ZAIOTE:** For mobile broadband connection, you may need to activate your network service before connecting.
- **REMARQUE :** pour les connexions à haut débit mobile, il se peut que vous deviez d'abord activer votre service réseau avant de tenter d'établir une connexion.
- **NOTA:** Para estabelecer uma ligação de banda larga móvel, poderá ter que ativar o seu serviço de rede antes de prosseguir.
- **Z NOT:** Mobil geniş bant bağlantısı için bağlanmadan önce ağ servisinizi etkinleştirmeniz gerekebilir. **مالحظة:** فيما يتعلق باتصال الجوال واسع المجال، قد يلزم تنشيط خدمة الشبكة لديك قبل االتصال.

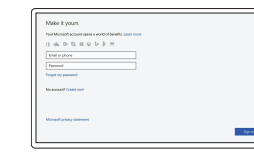

**REMARQUE :** assurez-vous que la carte est correctement alignée et insérée totalement. **NOTA:** Certifique-se de que o cartão é alinhado corretamente e inserido totalmente. **NOT:** Kartın doğru şekilde hizalandığından ve tamamen takıldığından emin olun.

Réglementations et sécurité | Regulamentação e segurança **Dell.com/regulatory\_compliance** ممارسات الأمان والممارسات التنظيمية | Mevzuat ve güvenlik

**TI IIII IIIII III III IIIIIIIII III** 

### **Sign in to your Microsoft account or create a local account**

Se connecter à un compte Microsoft ou créer un compte local

Inicie uma sessão na sua conta Microsoft ou crie uma conta local

Microsoft hesabınıza oturum açma veya yerel bir hesap oluşturma قم بتسجيل الدخول إلى حساب Microsoft أو قم بإنشاء

حساب محلي

# **Locate Dell apps**

Localiser les applications Dell | Localizar aplicações Dell Dell uygulamalarını bulma تحديد موقع تطبيقات Dell|

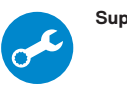

## **SupportAssist Check and update your computer**

Rechercher des mises à jour et les installer sur votre ordinateur Verifique e atualize o computador

Bilgisayarınızı kontrol edin ve güncellemeleri yapın

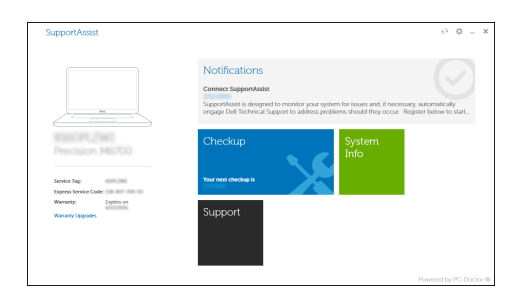

التحقق من الكمبيوتر الخاص بك وتحديثه

تأكد من محاذاة البطاقة بشكل صحيح وإدخالها بالطريقة الصحيحة. **مالحظة:**

#### **Product support and manuals**

Support produits et manuels Manuais e suporte de produtos Ürün desteği ve kılavuzlar دعم المنتج والدالئل

**Dell.com/support Dell.com/support/manuals Dell.com/support/windows**

**Contact Dell**

Contacter Dell | Contactar a Dell Dell'e başvurun االتصال بـ Dell|

#### **Dell.com/contactdell**

### **Regulatory and safety**

### **Regulatory model**

Modèle réglementaire | Modelo regulamentar Yasal model الموديل التنظيمي |

**T17G**

### **Regulatory type** Type réglementaire | Tipo regulamentar Mevzuat türü النوع التنظيمي |

**T17G001**

**Computer model** Modèle de l'ordinateur | Modelo do computador

Bilgisayar modeli موديل الكمبيوتر |

**Latitude 5285 2-in-1**

© 2017 Dell Inc.

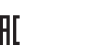

© 2017 Microsoft Corporation.

# **Features**

Caractéristiques | Funcionalidades | Özellikler | الميزات

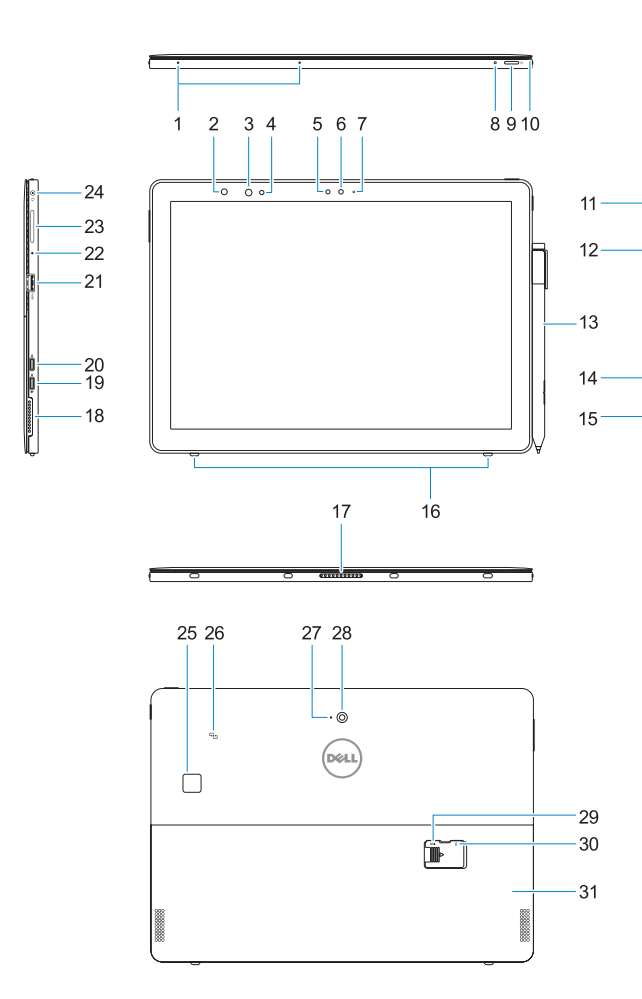

**1.** Microfones

**2.** Luz de estado da câmara de infravermelhos (IV) (opcional)

**3.** Câmara IV (opcional)

**5.** Sensor de luz ambiente **6.** Câmara frontal

**7.** Luz de estado da câmara frontal **8.** LED da carga da bateria **9.** Botão de energia

**11.** Botão Iniciar do Windows

**13.** Active Pen (vendida em separado) **14.** Ranhura de segurança Noble Wedge

**15.** Coluna

**16.** Cavilhas de libertação automática

do suporte **17.** Pinos Pogo

- **1.** Microphones
- **2.** Infrared (IR) camera status light (optional)
- **3.** IR camera (optional)
- **4.** IR emitter (optional)
- **5.** Ambient light sensor
- **6.** Front camera
- **7.** Front camera status light
- **8.** Battery charge LED
- **9.** Power button
- **10.** Tether pin for stylus lanyard
- **11.** Windows home button
- **12.** Smart card reader (optional)
- **13.** Active Pen (sold separately)
- **14.** Noble Wedge lock slot
- **15.** Speaker
- **16.** Kickstand auto-release pegs
- **1.** Microphones
- **2.** Voyant d'état de la webcam infrarouge **19.** DisplayPort via un port USB (en option)
- **3.** Webcam infrarouge (en option)
- **4.** Émetteur de rayons infrarouges (en option)
- **5.** Capteur de lumière ambiante
- **6.** Caméra avant
- **7.** Voyant d'état de la webcam avant
- **8.** Voyant LED de charge de la batterie
- **9.** Bouton d'alimentation
- **10.** Épingle Tether pour la lanière du stylet **27.** Microphone arrière
- **11.** Bouton d'accueil de Windows
- **12.** Lecteur de carte à puce (en option)
- **13.** Stylet actif (vendu séparément)
- **14.** Fente de verrouillage Noble Wedge
- **15.** Haut-parleur
- **16.** Piquets auto-réglables pour béquille
- **17.** Broches Pogo
- **18.** Coluna
- **19.** DisplayPort sobre USB (Tipo C)/Porta de carregamento
- **20.** DisplayPort sobre USB (Tipo C)
- **4.** Emissor de infravermelhos (opcional) **21.** Porta USB 3.0
	- **22.** Microfone
	- **23.** Botão de aumento/redução do volume
	- **24.** Ficha dos auscultadores/microfone
	- **25.** Leitor biométrico de impressões digitais (opcional)
- **10.** Pino de ligação para o cordão da caneta **26.** NFC (opcional)
	- **27.** Microfone traseiro
- **12.** Leitor de cartões inteligentes (opcional) **28.** Câmara traseira
	- **29.** Ranhura do cartão microSD (debaixo do suporte)
	- **30.** Ranhura (opcional) do cartão micro-SIM (debaixo do suporte)
	- **31.** Suporte
	- **18.** Hoparlör
	- **19.** USB Tip C/Şarj bağlantı noktası üzerinden DisplayPort
	- **20.** USB Tip C üzerinden DisplayPort
	- **21.** USB 3.0 bağlantı noktası
- 
- **1.** Mikrofonlar
- **2.** Kızılötesi (IR) kamera durum ışığı (isteğe bağlı)
- **3.** IR kamera (isteğe bağlı)
- **4.** IR verici (isteğe bağlı)
- **5.** Ortam ışığı sensörü
- **6.** Ön kamera
- **17.** Pogo pins
- **18.** Speaker **19.** DisplayPort over USB Type-C/
- Charging port **20.** DisplayPort over USB Type-C
- **21.** USB 3.0 port
- **22.** Microphone
- **23.** Volume up/down button
- **24.** Headset/microphone combo jack
- **25.** Touch fingerprint reader (optional) **26.** NFC (optional)
- 
- **27.** Rear microphone **28.** Rear camera
- **29.** microSD card slot (under kickstand)
- **30.** optional micro-SIM card slot (under kickstand)
- **31.** Kickstand
- **18.** Haut-parleur
- 
- Type-C/ de chargement **20.** DisplayPort via un port USB Type-C
- **21.** Port USB 3.0
- **22.** Microphone
- **23.** Bouton de réglage du volume
- 24. Prise jack combinée casque/microphone
- **25.** Lecteur d'empreintes digitales (en option)
- **26.** NFC (en option)
- 
- **28.** Webcam arrière
- **29.** Emplacement de carte microSD (sous la béquille)
- **30.** Fente de carte micro-SIM en option (sous la béquille)
- **31.** Béquille
- **7.** Ön kamera durum ışığı
- **8.** Pil şarj durumu LED
- **9.** Güç düğmesi
- **10.** Kalem ipi için bağlama ipi pimi
- **11.** Windows ana sayfa düğmesi
- **12.** Akıllı kart okuyucu (isteğe bağlı)
- **13.** Active Pen (ayrı olarak satılır)
- **14.** Noble Wedge kilidi yuvası
- **15.** Hoparlör
- **16.** Destek çubuğu otomatik serbest bırakma mandalları
- **17.** Pogo pimleri

Déployer une béquille | Abrir o suporte Destek çubuğunu yerleştirin | الحاجز ابسط

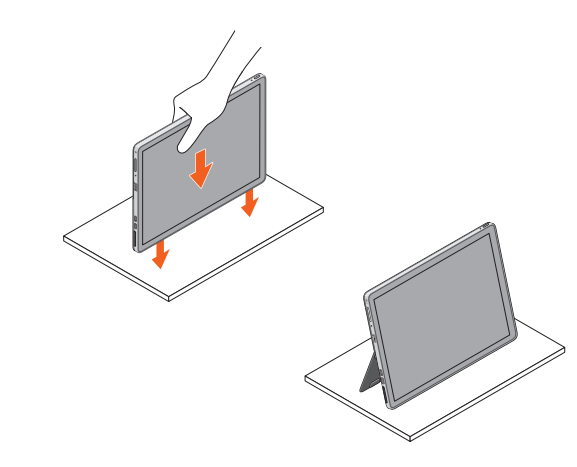

**22.** Mikrofon

**23.** Ses açma/kapama düğmesi **24.** Kulaklık/mikrofon kombo jakı **25.** Dokunmatik parmak izi okuyucu

(isteğe bağlı) **26.** NFC (isteğe bağlı) **27.** Arka mikrofon **28.** Arka kamera **29.** microSD kart yuvası (destek çubuğu altında) **30.** Isteğe bağlı micro SIM kart yuvası (destek çubuğu altında)

**31.** Destek çubuğu

**.1** الميكروفونات

**.2** مصباح حالة الكاميرا العاملة باألشعة تحت

**.3** الكاميرا العاملة باألشعة تحت الحمراء )IR )

)اختياري(

**.5** مستشعر الضوء المحيط **.6** الكاميرا األمامية **.7** مصباح حالة الكاميرا األمامية **.8** مؤشر LED لشحن البطارية

**.9** زر التشغيل سن ربط شريط القلم زر شاشة Windows الرئيسية قارئ البطاقة الذكية )اختياري( ُ**1313** القلم النشط )يباع بشكل منفصل( فتحة قفل Wedge Noble مكبر الصوت

الحمراء (IR) (اختياري)

**1616**أوتاد التحرير التلقائي للحاجز

#### **1717**سنون زنبركية )Pogo)

- **1818**مكبر الصوت **1919**منفذ DisplayPort عبر USB من النوع C/ منفذ الشحن
- **2020**منفذ DisplayPort عبر USB من النوع C
	- **4. ج**هاز بث الأشعة تحت الحمراء (IR) (اختيا*ري)* **21.** منفذ USB 3.0
		- **2222**الميكروفون
	- **2323**زر رفع/خفض مستوى الصوت
- **2424**قابس متعدد الوظائف لسماعة الرأس/الميكروفون
	- **2525**قارئ بصمة إصبع اللمس )اختياري(
- **2626**االتصال قريب المدى )NFC( )اختياري(
	- **2727**الميكروفون الخلفي
	- **2828**الكاميرا الخلفية
- **2929**فتحة بطاقة microSD( أسفل الحاجز(
- **3030**فتحة بطاقة SIM-micro اختيارية
	- )أسفل الحاجز(
		- **3131**الحاجز

# **Deploy kickstand**